#### **Adafruit TPA2016 2.8W AGC Stereo Audio Amplifier**

 $\Box$ 

Created by lady ada

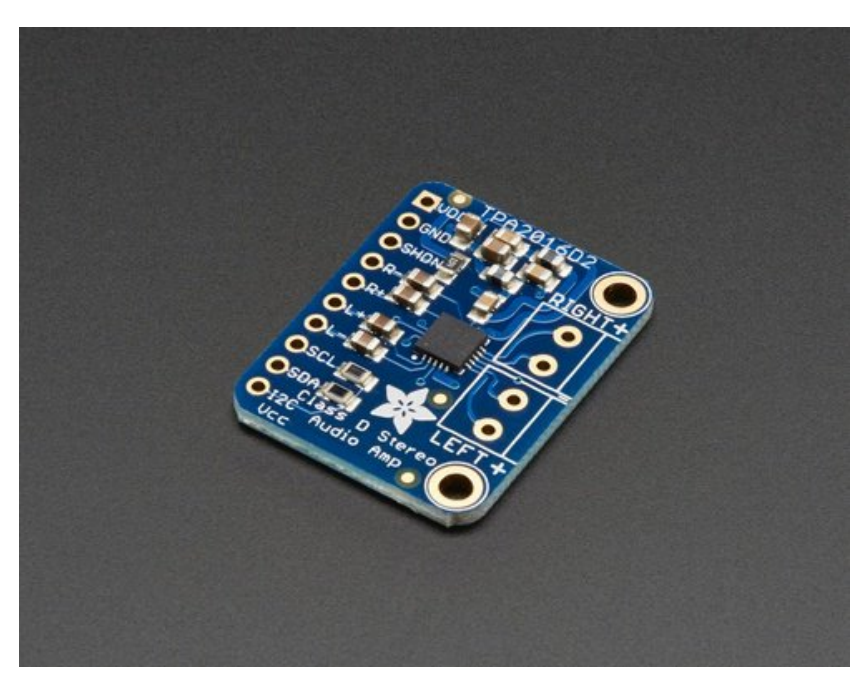

Last updated on 2016-09-14 07:19:43 PM UTC

#### **Guide Contents**

<span id="page-1-0"></span>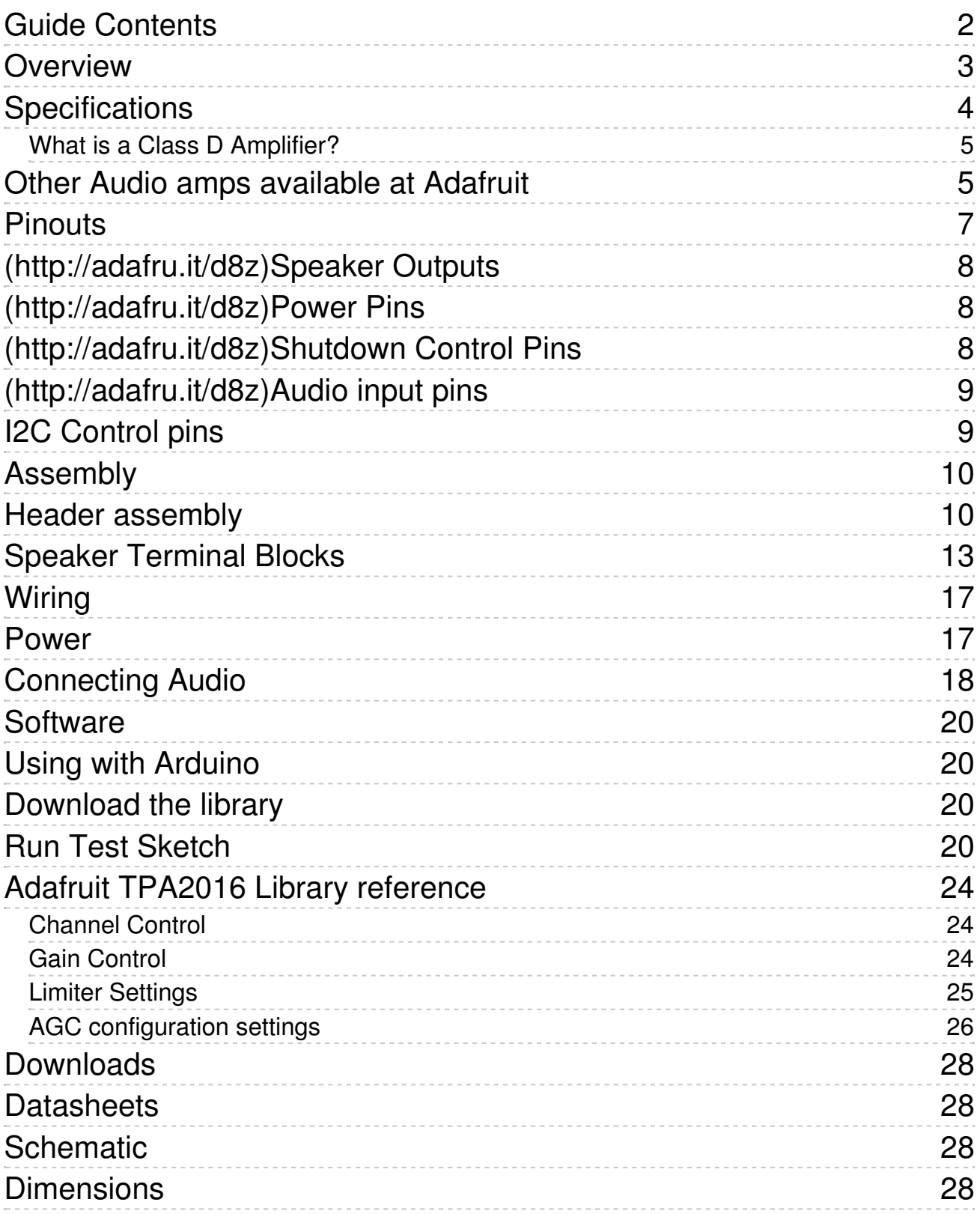

### <span id="page-2-0"></span>**Overview**

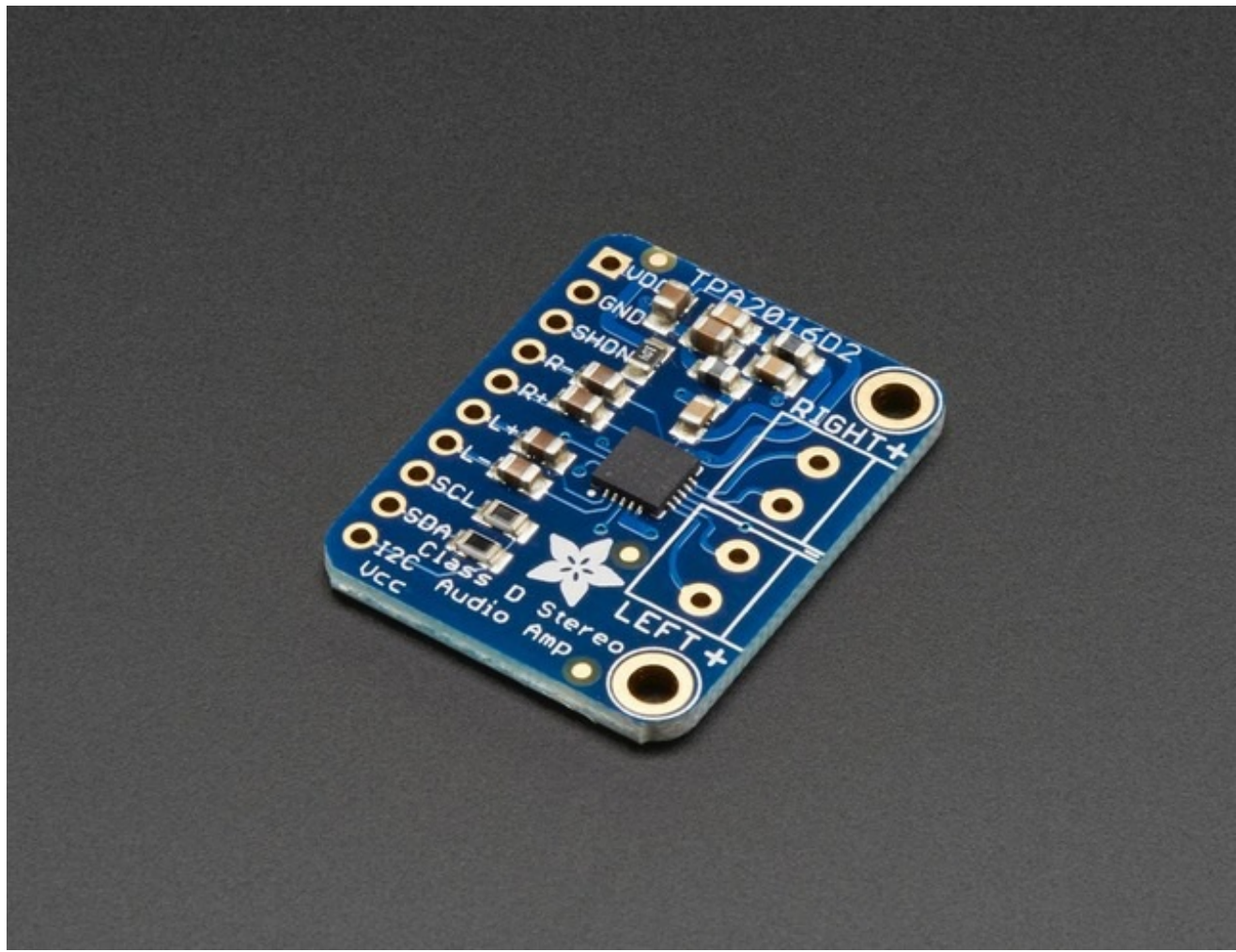

This incredibly small stereo amplifier is surprisingly powerful. It is able to deliver 2 x 2.8W channels into 4 ohm impedance speakers (@ 10% THD) and it has a **i2c control interface** as well as an **AGC** (automatic gain control) system to keep your audio from clipping or distorting.

If you don't want to use I2C to control it, it does start up on with 6dB gain by default and the AGC set up for most music playing. We do suggest using it with a microcontroller to configure it, however, since its quite powerful. Settings are not stored in the chip, so you'll need to adjust any gain & AGC amplification settings every time the amp is powered up.

Inside the miniature chip is a class D controller, able to run from 2.7V-5.5VDC. Since the amp is a class D, it's incredibly efficient (89% efficient when driving an 8Ω speaker at 1.5 Watt) - making it perfect for portable and battery-powered projects. It has built in thermal

and over-current protection but we could barely tell if it got hot. This board is a welcome upgrade to basic "LM386" amps!

Our Arduino library will let you set the AGC configuration (you can also just turn it off), max gain, and turn on/off the left & right channels all over I2C!

(http://adafru.it/qpA)

# <span id="page-3-0"></span>**Specifications**

- Output Power: 2.8W at 4Ω, 10% THD, 1.7W at 8Ω, 10% THD, with 5V Supply
- PSRR: 80 dB, 5ms startup time
- Designed for use without an output filter, when wires are kept at under 2"-4" long
- I2C interface pins for setting gain, AGC configuration parameters, etc. See the Software page for more details
- Selectable gain from -28dB to 30dB
- Excellent click-and-pop suppression
- Thermal shutdown protection
- Shutdown pin for power saving mode.
- Low current draw: 3.5mA quiescent and 0.2uA in shutdown mode

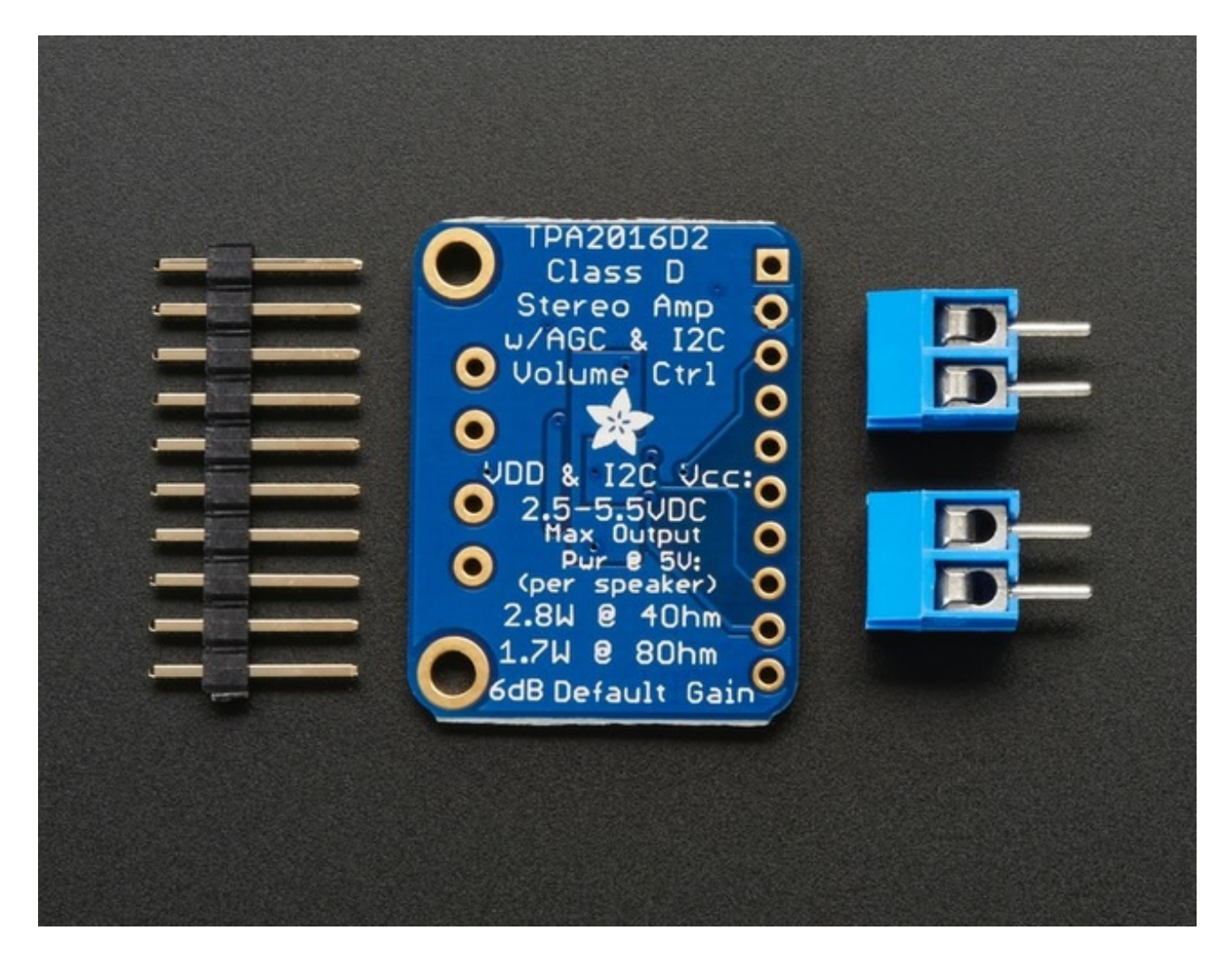

#### <span id="page-4-0"></span>**What is a Class D Amplifier?**

A Class D Amplifier uses PWM to generate high-frequency square waves with a duty-cycle proportional to the voltage level of the input audio signal. By minimizing the transition time between fully on and fully off, the MOSFET drivers are able to operate at a very high efficiency. Class D amplifiers such as this one typically operate at over 90% efficiency, compared to efficiencies of 50% or less for typical class AB amplifiers.

The high frequency square-wave component of the output signal is filtered by the inductance of the speaker voice coil, leaving only the amplified audio signal.

## <span id="page-4-1"></span>**Other Audio amps available at Adafruit**

We have a few choices of audio amplifiers, here's how you can compare them

- [MAX98306](http://www.adafruit.com/products/987) (http://adafru.it/987) This class D audio amplifier has selectable gains of 6dB, 9dB, 12dB, 15dB and 18dB that you can choose with a jumper. It can do up to 3.7W into 3Ω, 2.8W into 4Ω and 1.7W into 8Ω. However, you cannot shut down each speaker separately. Its a good choice where you don't mind setting the gain with a jumper and if you do not need to ever turn off only one audio channel and you do not need more than 18dB. Its an excellent amplifier that can driver down to 3Ω speakers Like the TS2012, it has differential inputs, bridge tied outputs, and can run from 2.7V to 5.5V
- [TS2012](http://www.adafruit.com/products/1552) (http://adafru.it/1552) This class D audio amplifier has selectable gains of 6dB, 12dB, 18dB and **24dB** that you can choose with a jumper (the MAX98306 goes up to 18dB only). It can do up to 2.8W into  $4\Omega$  and 1.7W into 8 $\Omega$ . It cannot drive 3 $\Omega$ . You can shut down each channel separately. Setting the gain is easy on the onboard DIP switches. Its a good choice where you don't need to drive  $3Ω$  speakers or if you ever want to turn off only one audio channel. If you need 24dB gain this amp can do it. Like the MAX98306, it has differential inputs, bridge tied outputs, and can run from 2.7V to 5.5V

### <span id="page-6-0"></span>**Pinouts**

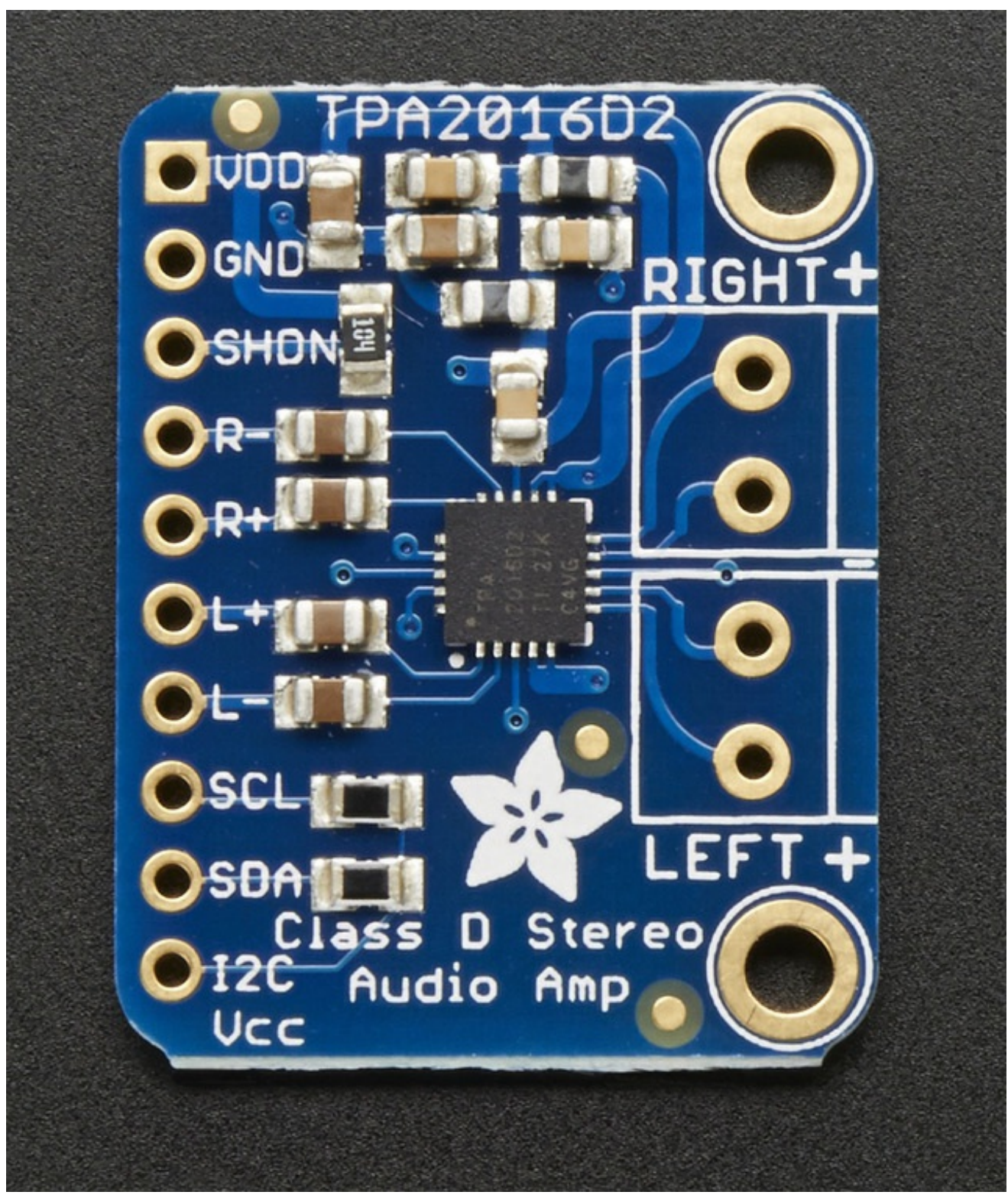

Using the TS2016 audio amplifier is pretty easy - the power, control and input pins are on

the left. On the right are the speaker outputs.

The power and control pins are on a 0.1" spaced header. The speaker outputs are for 3.5mm spaced terminal blocks (included)

# <span id="page-7-0"></span>**(http://adafru.it/d8z)Speaker Outputs**

On the right there are the 4 output speaker pins. These outputs are**Bridge Tied Load** which means you must connect the speakers directly - **do not try to connect these outputs to another amplifier!** Use any 4 to 8 ohm speakers. Lower resistance means you'll be able to get louder audio (2.8W max into 4 ohm, 1.7W max into 8 ohm). You'll want to make sure your speakers have a wattage rating *higher* than the max power, so make sure your 4 ohm speakers are 3W+ and your 8 ohm speakers are 2W+. Otherwise you risk blowing out the speakers or otherwise damaging them with too much power. If you're really needing to driver smaller speakers, you can use the output limiting capability of the chip, see the Software page for details

## <span id="page-7-1"></span>**(http://adafru.it/d8z)Power Pins**

Starting at the top of the left side, there are two power pins,**VDD** and **GND** that are used for powering the chip. These should be 2.7V to 5.5VDC. There's no polarity protection so make sure you get the wires in the right polarity! Higher voltages will give you more power so if you want that full 2.8W you need to give it 5 VDC.

# <span id="page-7-2"></span>**(http://adafru.it/d8z)Shutdown Control Pins**

You can turn off the amplifier with the**SHDN** pin. Unlike the TS2012, this chip doesn't have separate pins for turning off each channel (left/right) from the breakout. Instead, if you want to turn off the left or right channel only, you'll need to do it via the i2c interface, see the Software page for details.

Connect this pin to ground to turn off the amplifier completely, By default this pin has pullups to VDD so both channels are on by default!

# <span id="page-8-0"></span>**(http://adafru.it/d8z)Audio input pins**

There are four pins for the audio input signal. For right channel,**R+** and **R-** and for left channel, **L+** and **L-**. These are *differential* inputs. If you are connecting this to a device with differential outputs. just connect the  $+$  and  $-$  pins as indicated on that device's outputs. If there is only one differential reference, connect **L-** and **R-** together and tie that to your differential reference. If you are using every-day single-ended audio signal, connect **L-** and **R-** to ground, and **L+** and **R+** to your signal.

There are 1uF input series capacitors on all four pins so it is OK if your signal does not have audio bypass caps. If your signal *does* have audio bypass caps, you do not need to remove them, just keep them in.

# <span id="page-8-1"></span>**I2C Control pins**

The special thing about this amplifier is that instead of switches, jumpers or potentiometer for setting the gain, there's an i2c interface. This interface can be connected to just about any kind of microcontroller & we have example code for Arduino. To use, connect the SCL and SDA pins to your microcontroller I2C host pins.

**You also have to connect the I2C VCC pin to your logic voltage level. If you're using a 3V microcontroller, connect it to 3V. If you're using a 5V microcontroller, connect it to 5V**. This is so you can have 5V powering the amplifier but 3V to keep the levels happy for your lower voltage micro.

# <span id="page-9-0"></span>**Assembly**

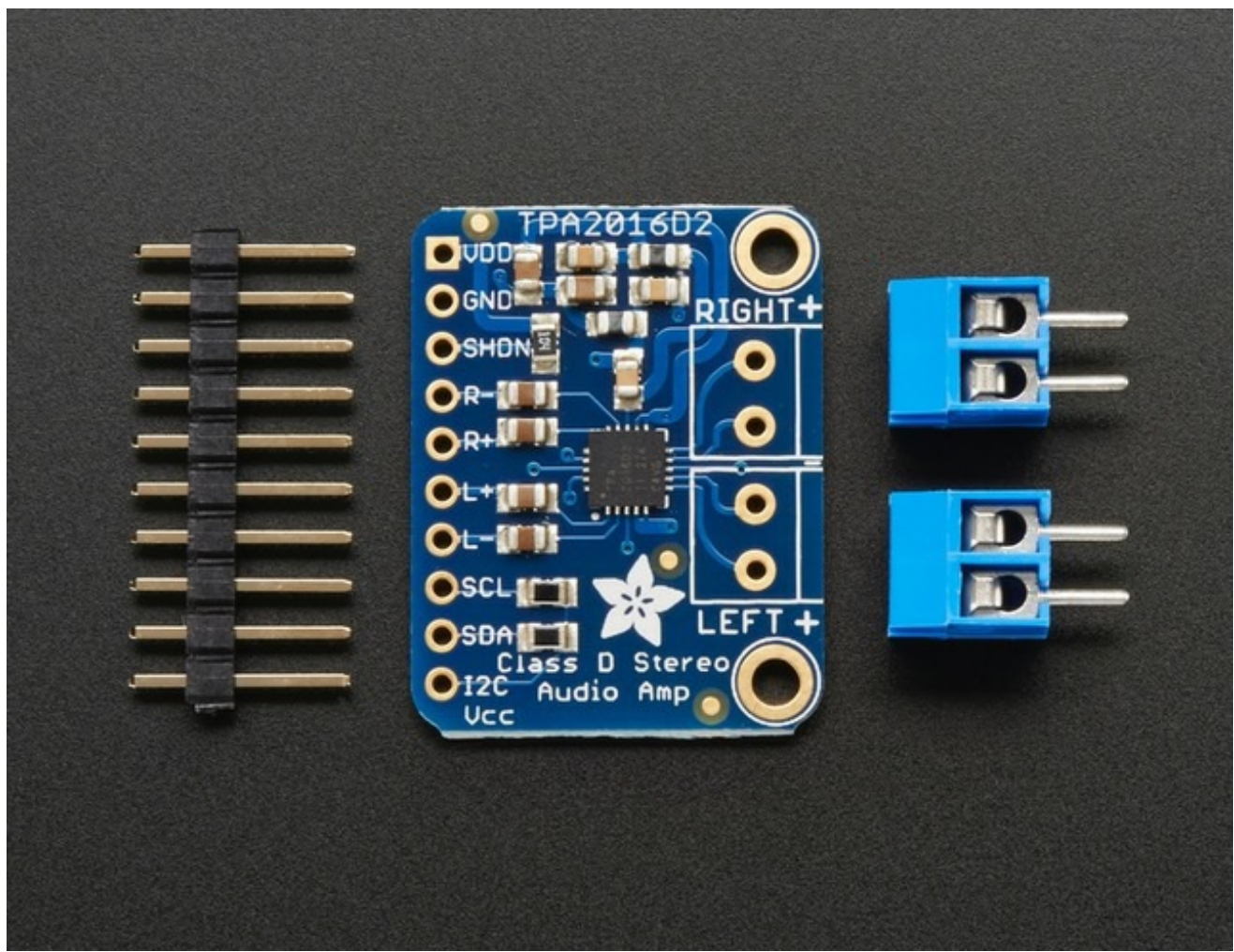

Now that you have your amp board in hand, its time to solder & wire it up.

# <span id="page-9-1"></span>**Header assembly**

This step is optional if you plan to solder wires*directly* to the TPA2016 breakout. However, if you plan to use the amplifier in a breadboard or connect the speakers to the terminal blocks, you'll want to follow these steps! Soldering iron and solder are required, if you're new to soldering, check out our tutorial here [\(http://adafru.it/aTk\)](http://learn.adafruit.com/adafruit-guide-excellent-soldering)

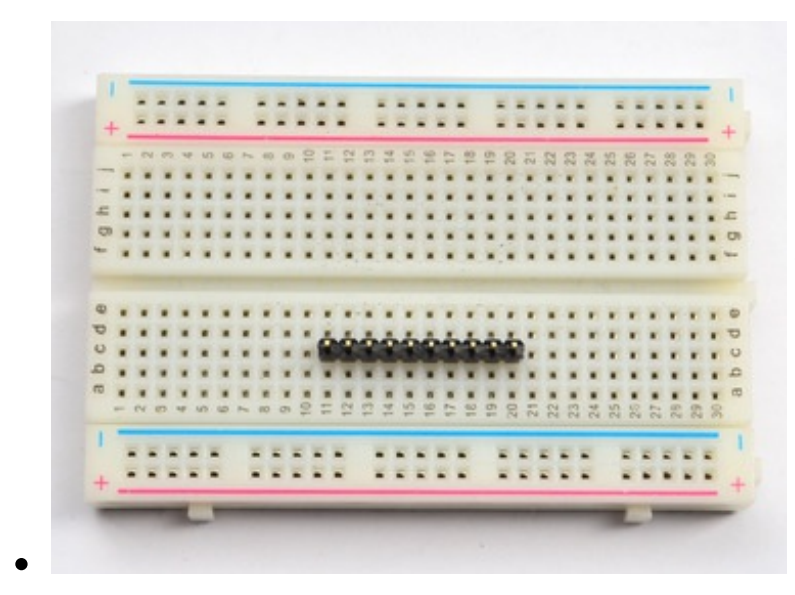

Start by finding the 0.1" male header that came with your kit and breaking it if necessary into a 10-pin long piece. You can use a pair of pliers or diagonall cutters to trim the header down to 10 pins long.

Place **the long ends** into a breadboard as shown.

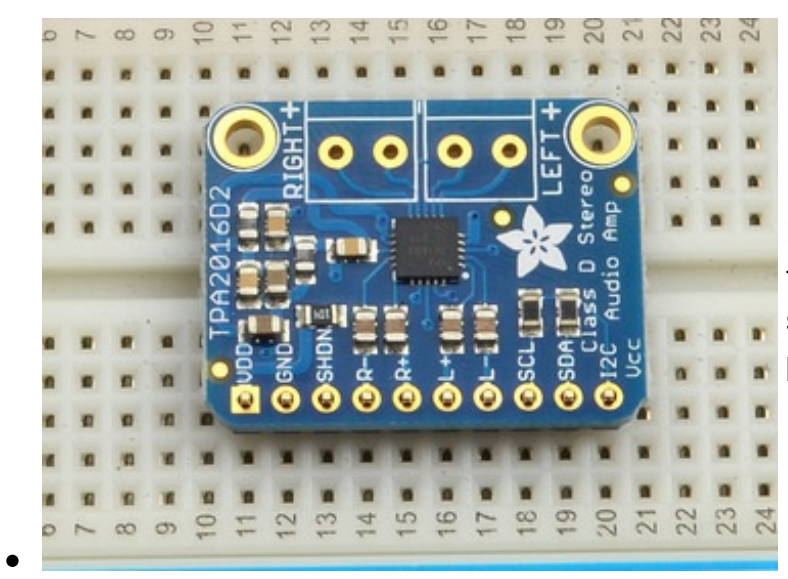

Now put the TS2012 on top so that the short ends of the pins stick thru the control and power pins.

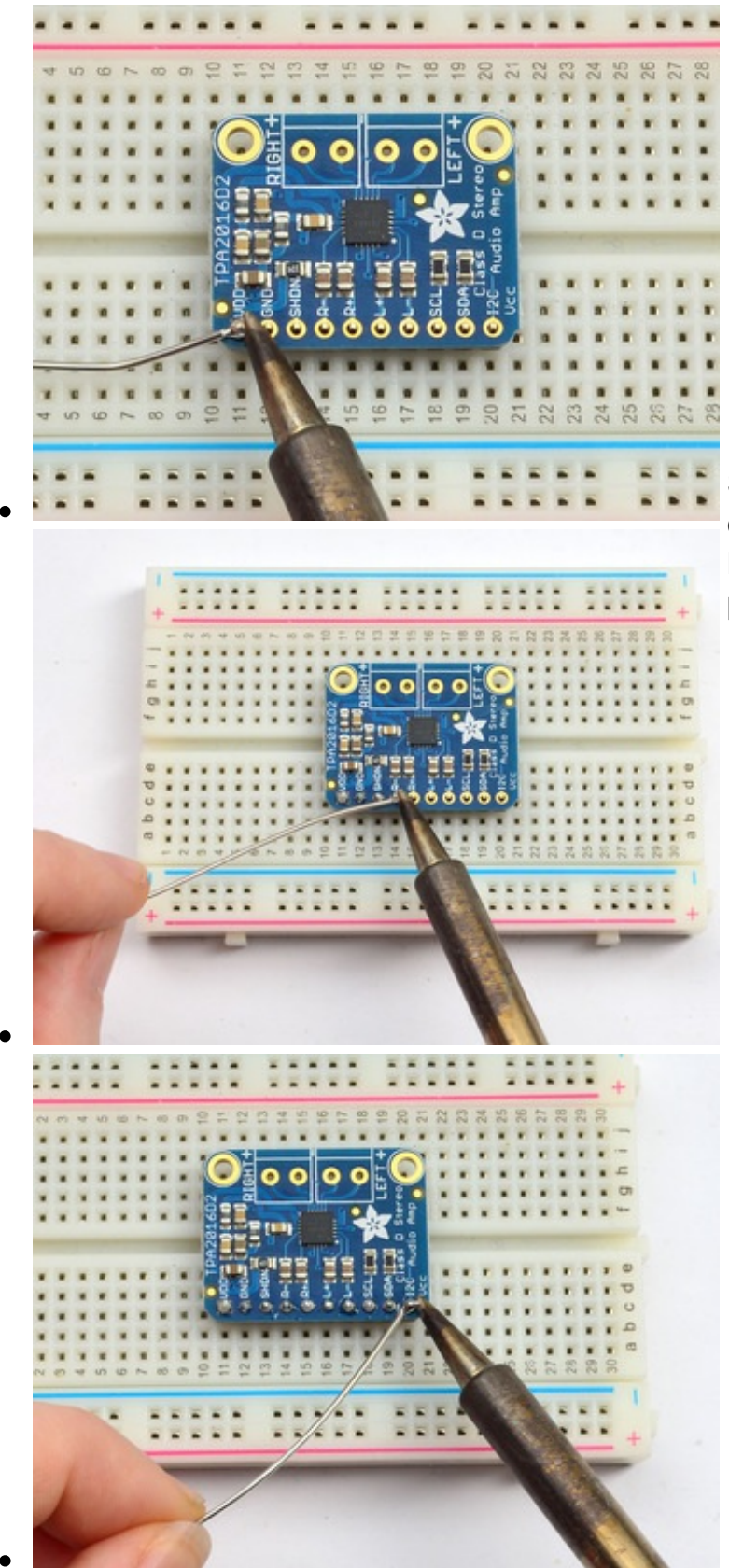

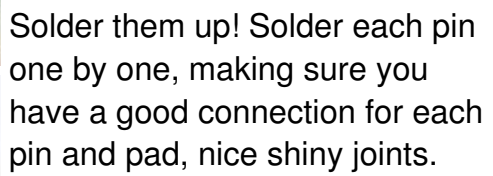

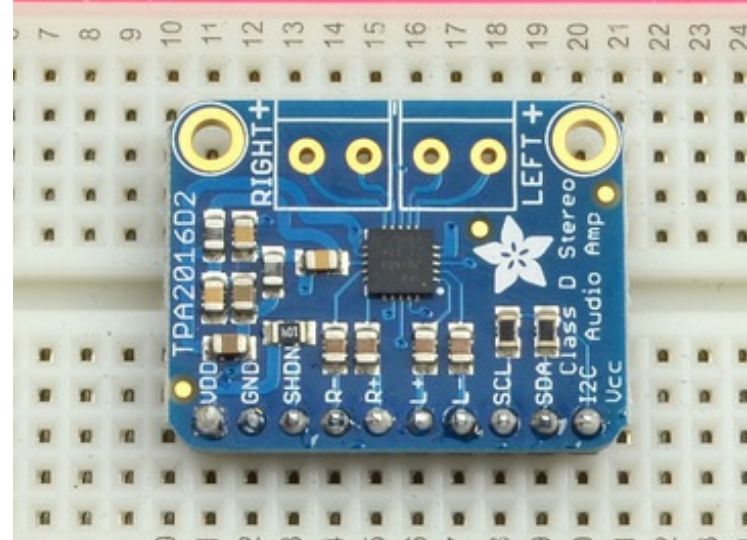

Check your work when done, make sure there are no bridged connections or cold solder joints.

### <span id="page-12-0"></span>**Speaker Terminal Blocks**

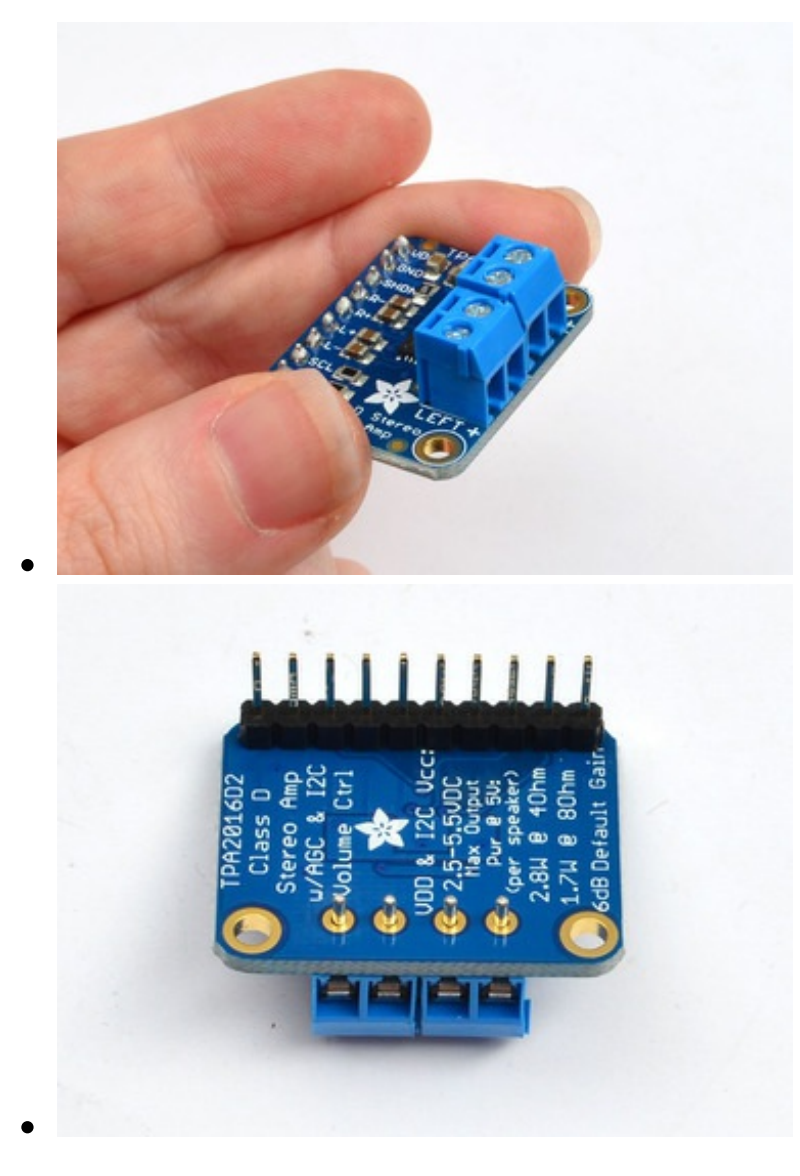

If you want to use the terminal blocks, place each one so the holes are pointing out.

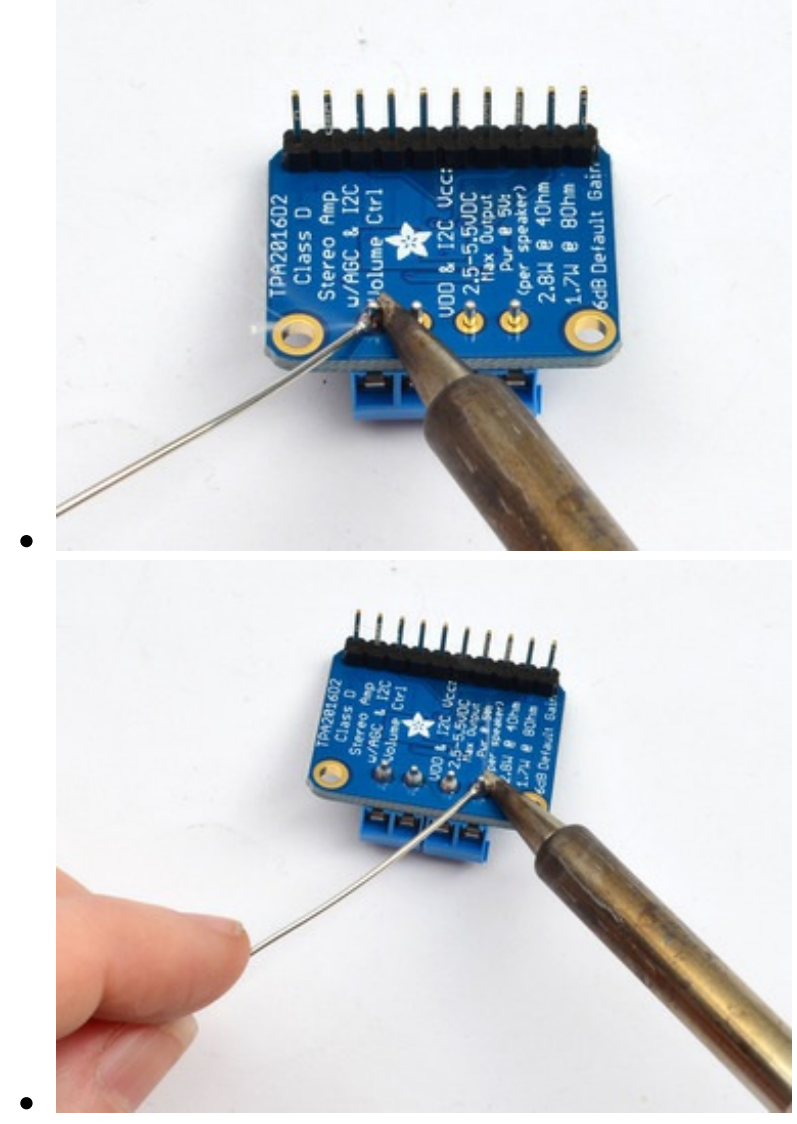

Solder the four connections. they are bigger than most header so use plenty of solder and heat.

Check to make sure you have good connections

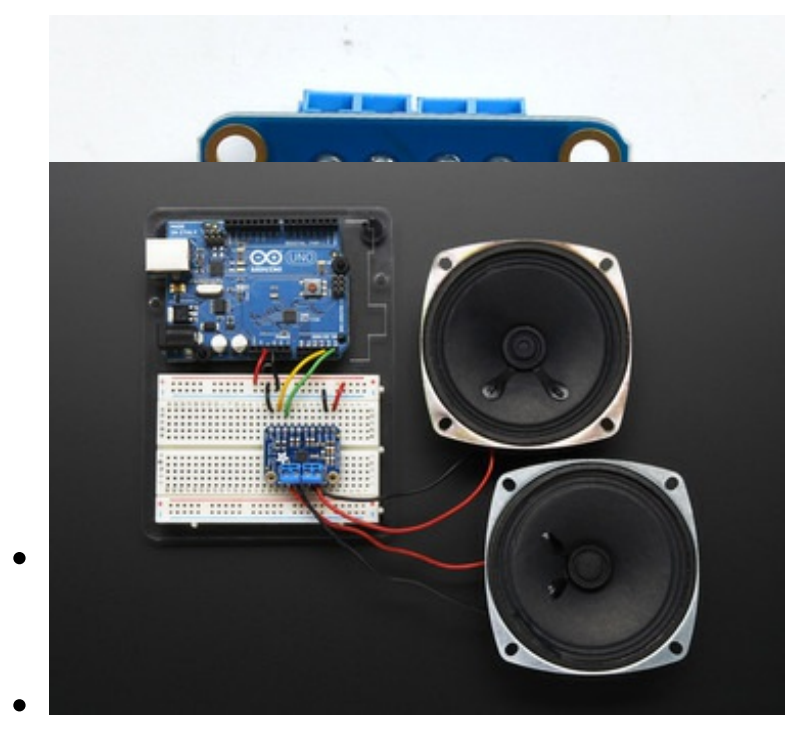

That's it! Now you can plug the amplifier into a breadboard and use a #1 Phillips or flat screwdriver to open and close the terminal blocks.

# <span id="page-16-0"></span>**Wiring**

You can perform a couple tests on the amplifier without hooking up the i2c pins - it'll be fixed at 6dB and the default AGC is on but you should be able to hear audio through speakers

### <span id="page-16-1"></span>**Power**

You can power the amplifier from 3-5V DC. If you want to use a wall adapter, a 2.1mm terminal block is handy [\(http://adafru.it/368\)](http://www.adafruit.com/products/368)

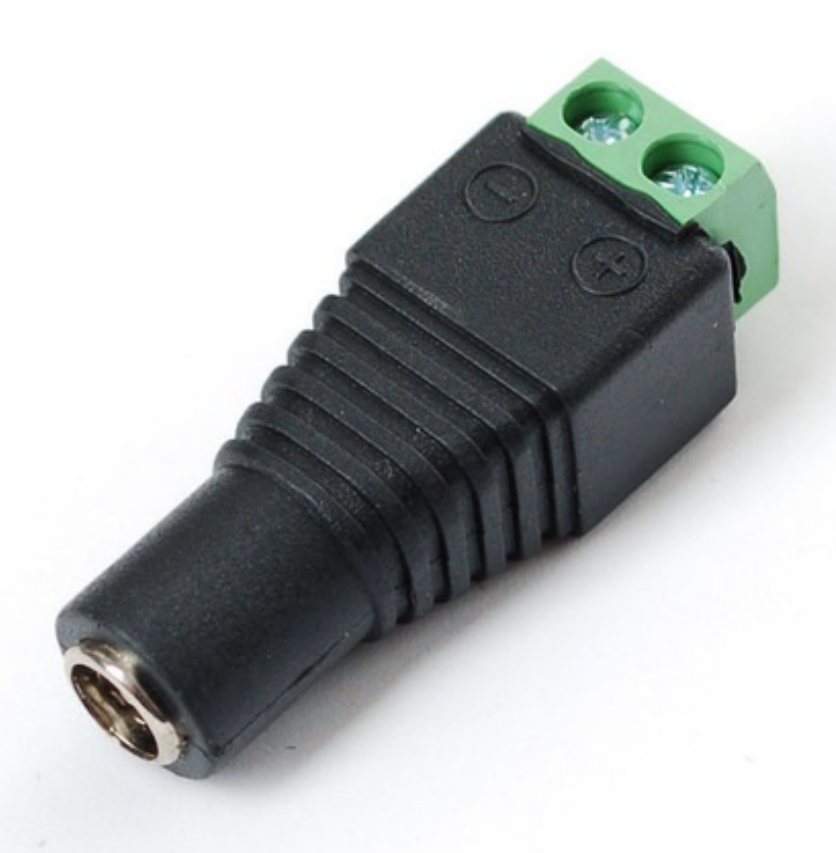

or you can use a 3xAA battery holder as we do in the photos below

# <span id="page-17-0"></span>**Connecting Audio**

Testing the amplifier is really easy - no firmware or special configuration required to get a little audio out. In these images we'll assume you're using a breadboard but the wiring is the same if you soldered connections directly.

The easiest way to test your amplifier is to connect a 3.5mm audio pigtail cable to the audio inputs. Connect **Right** to **R+** and **Left** to **L+** then since a 3.5mm audio cable is singleended, connect the ground wire to **both R-** and **L-**

You can connect the power to the board via either a breadboard rail with 3-5VDC on it (say from an Arduino power supply or battery pack)

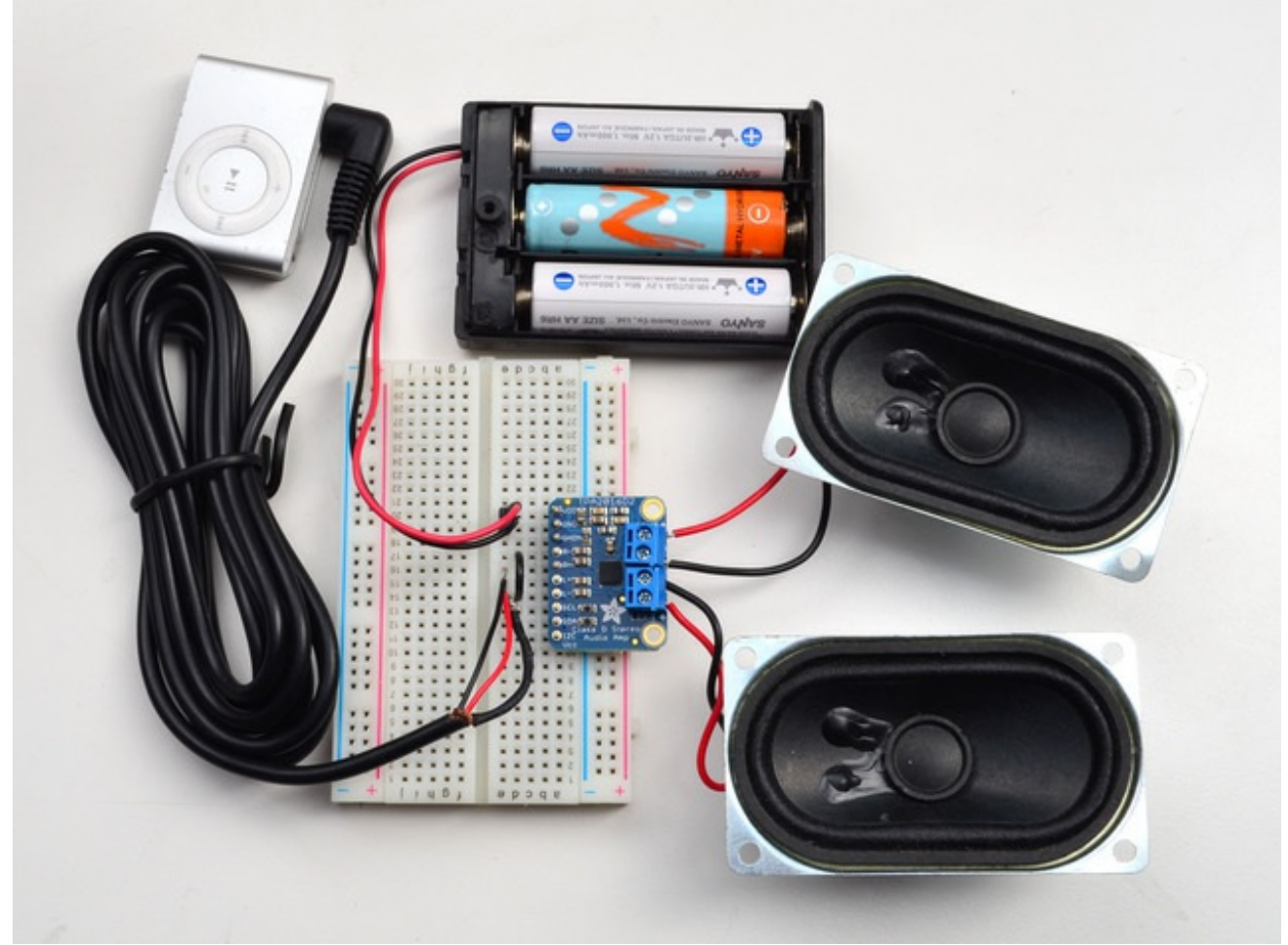

If you want to plug in a 3.5mm jack into the breadboard instead of having the cable pigtail, you can wire up a stereo jack as shown below. Tie ground to **R-** and **L-** and left and right to **L+** and **R+**

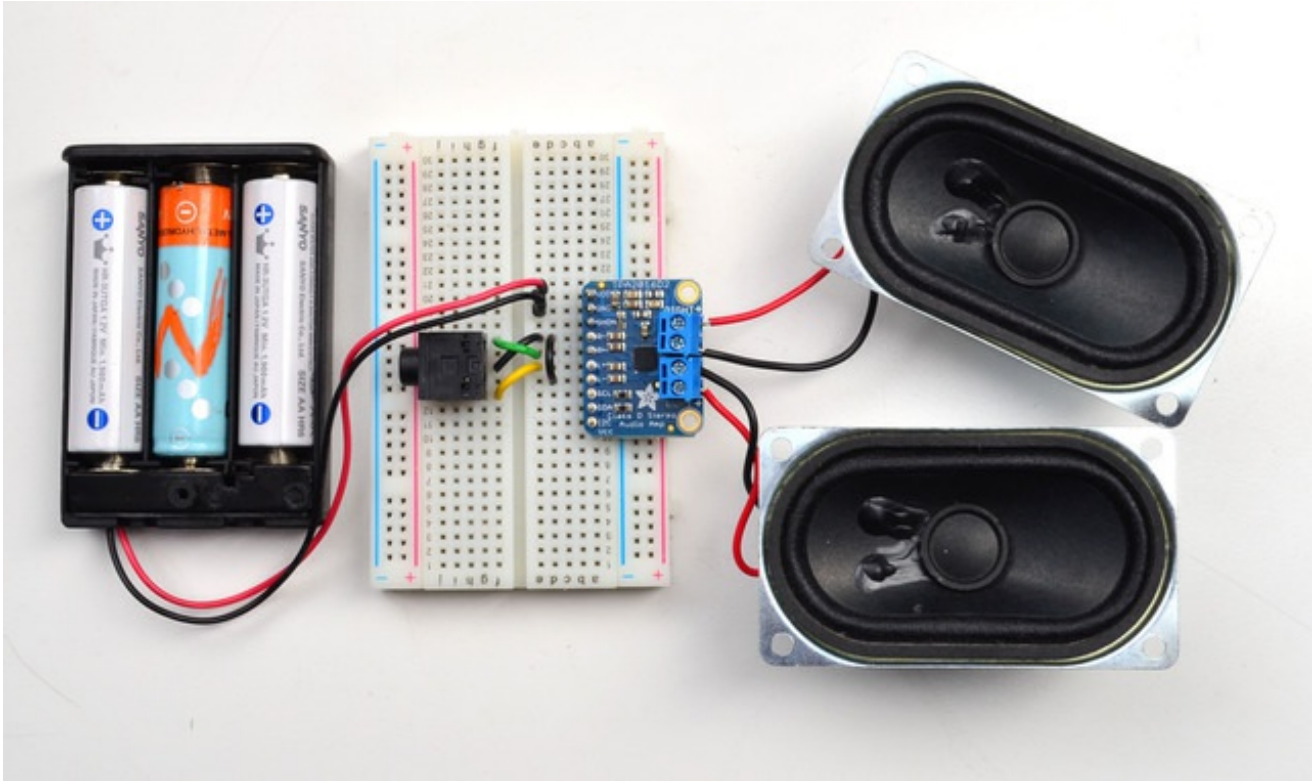

With just an audio source you can sort of see how the AGC system works - the amp will try to 'normalize' the volume to be constant

# <span id="page-19-0"></span>**Software**

# <span id="page-19-1"></span>**Using with Arduino**

Its super easy to use this stereo amplifier board with an Arduino thanks to the great Adafruit library. Once you've installed the library you can connect the TPA2016 via I2C your Arduino, it will work with any kind or flavor. If you're using a different kind of microcontroller, the library is a good reference to help you port the code over.

# <span id="page-19-2"></span>**Download the library**

First up, we'll download the Arduino library from github. The source code is in a repository there, but to make it easy, we suggest just clicking the button below to get the latest version in a Zip file.

[Download](https://github.com/adafruit/Adafruit-TPA2016-Library) Adafruit TPA2016 Library

http://adafru.it/d8B

Rename the uncompressed folder **Adafruit\_TPA2016** and check that the **Adafruit\_TPA2016** folder contains **Adafruit\_TPA2016.cpp** and **Adafruit\_TPA2016.h**

Place the **Adafruit\_TPA2016** library folder your **arduinosketchfolder/libraries/** folder. You may need to create the**libraries** subfolder if its your first library. Restart the IDE.

We also have a great tutorial on Arduino library installation at: <http://learn.adafruit.com/adafruit-all-about-arduino-libraries-install-use> (http://adafru.it/aYM)

## <span id="page-19-3"></span>**Run Test Sketch**

After you've restarted, you should be able to load up the**File->Examples- >Adafruit\_TPA2016->audioamp** sketch

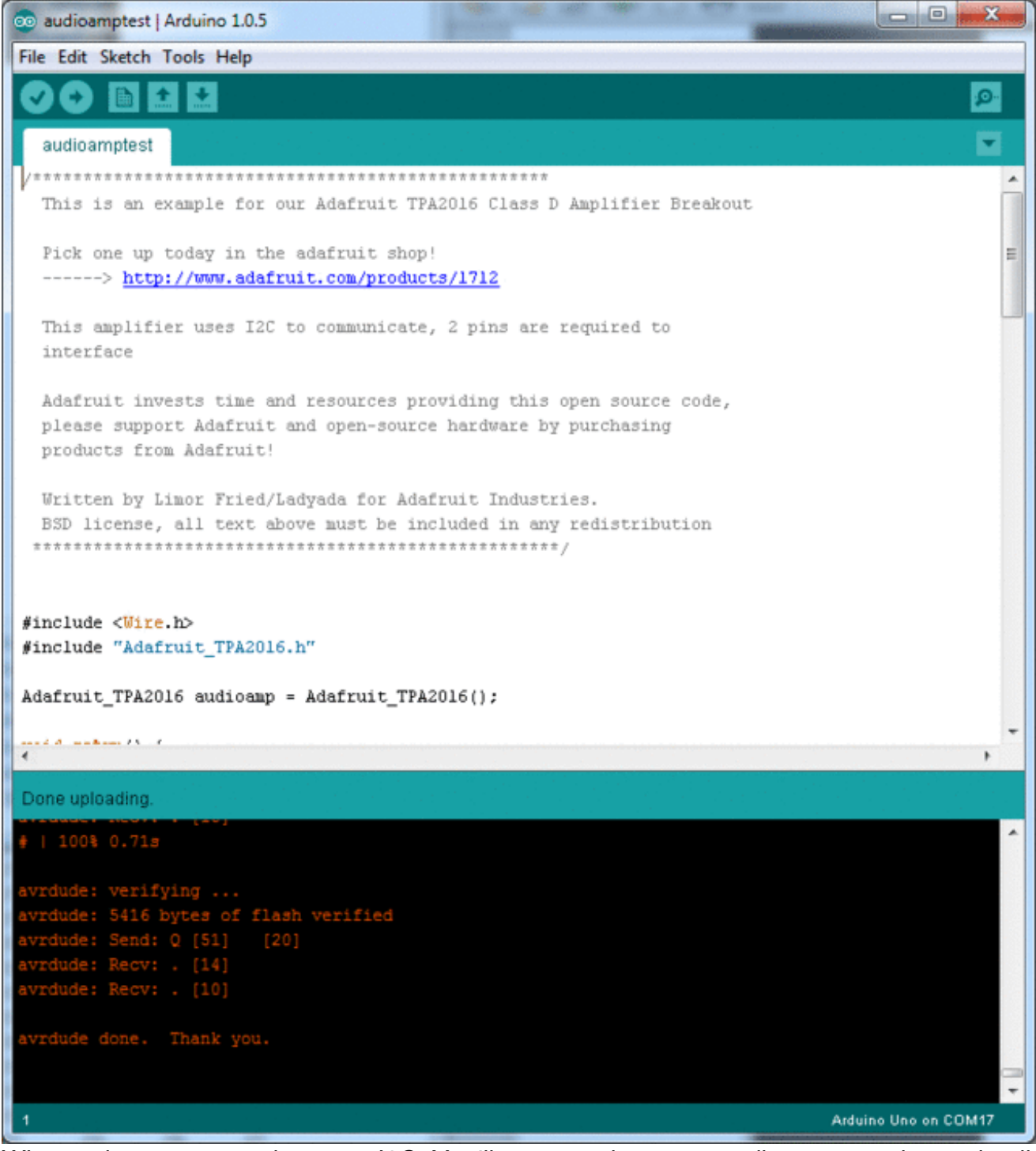

Wire up the sensor as shown, to I2C. You'll want to wire up an audio source using a pigtail cable or a audio jack as shown. Connect the **GND** pin to ground,**VDD and I2C Vcc** pin to 5V and connect **SDA** to your Arduino's**SDA** pin, **SCL** to **SCL** pin

- On UNO/Duemilanove/etc,  $SDA == Analog 4$ ,  $SCL == Analog 5$
- On Leonardo/Micro, SDA == Digital 2, SCL == Digital 3
- On Mega/ADK/Due, SDA  $==$  Digital 20, SCL  $==$  Digital 21

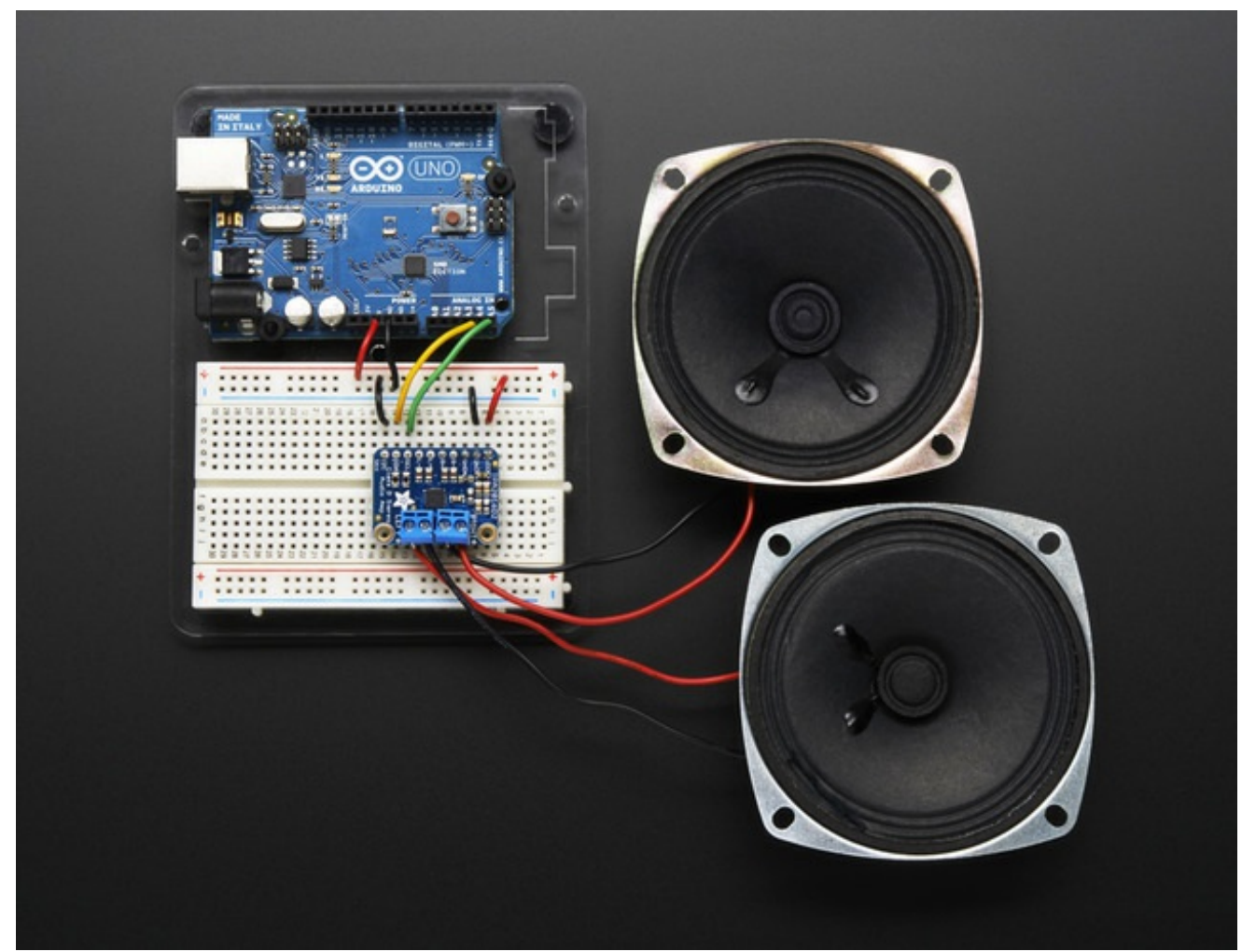

Upload the sketch and open up the serial console at 9600 baud. You should see that the Arduino go through our test procedure, starting with increasing the gain from -28 up to 30 dB.

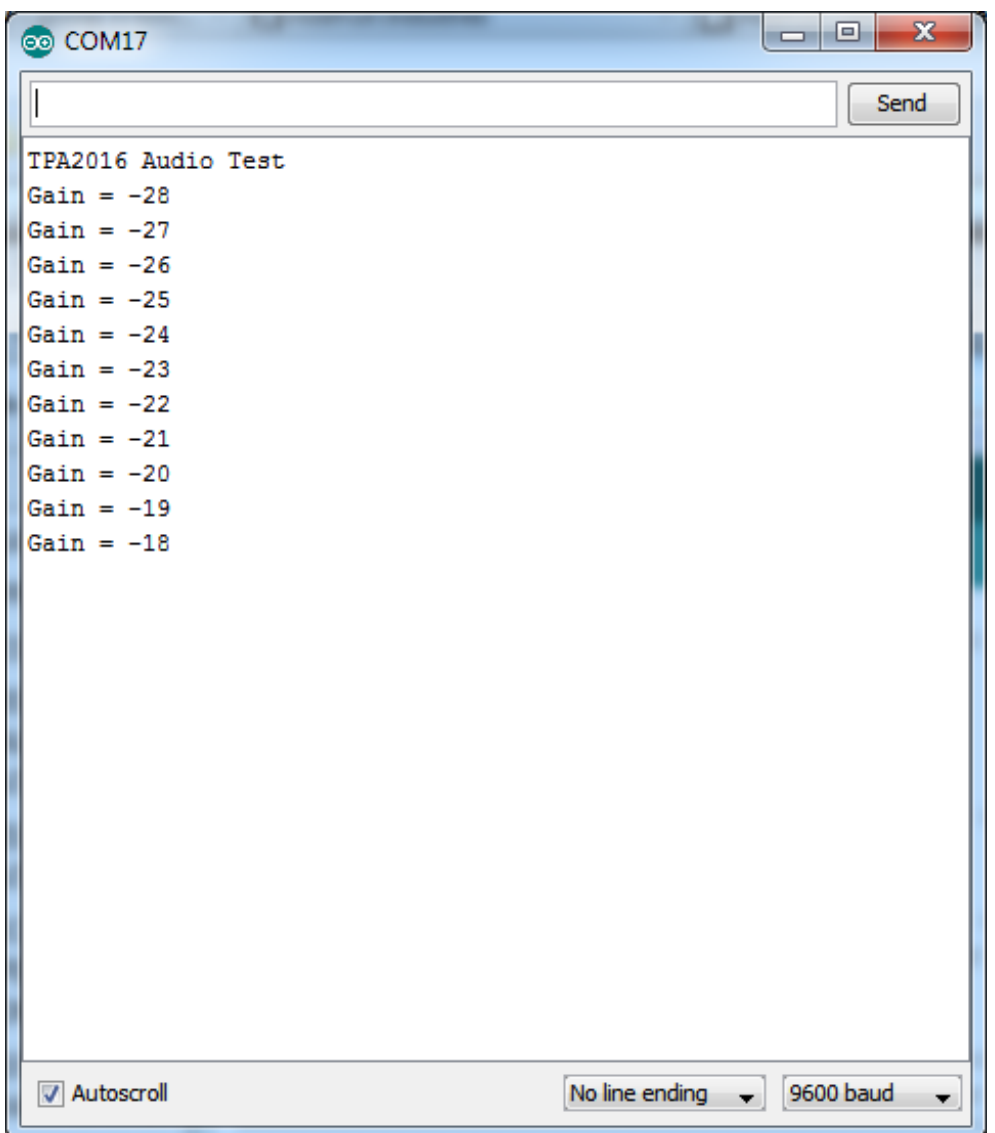

The test code will also toggle each of the speakers on and off (left channel, right channel) and set up the AGC parameters.

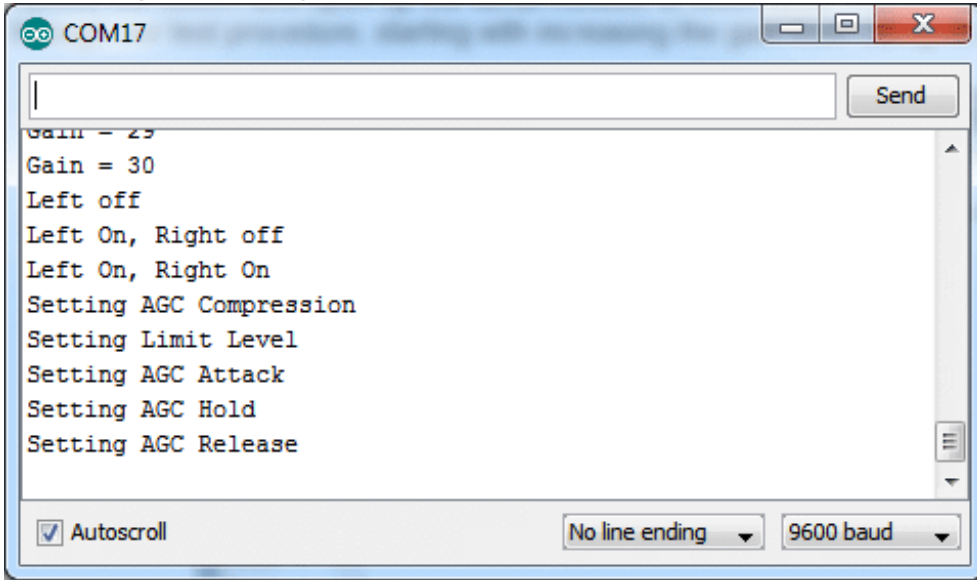

Pretty much if you can hear the gain increase in the beginning and then each speaker turn on & off then the test has completed successfully!

Now you can configure the amplifier settings on your own using the library procedures.

## <span id="page-23-0"></span>**Adafruit TPA2016 Library reference**

To use the library, you'll need to have something like these lines in the beginning of your code, they'll include the I2C Wire library and the Adafruit library as well. Then it will create the audio amplifier object. There's no way to change the I2C address on this device.

#include <Wire.h> #include "Adafruit\_TPA2016.h"

Adafruit\_TPA2016 audioamp = Adafruit\_TPA2016();

Then somewhere in your setup() function, start the amplifier interface with

audioamp.begin();

The amplifier starts 'on' by default and with 6dB gain so running begin() won't change that.

#### <span id="page-23-1"></span>**Channel Control**

Now that you're talking to the amp, you can do stuff like turn on and off the right and left channels with

audioamp.**enableChannel(***rightchannel***,** *leftchannel***)**;

for example, to turn off the left channel and keep the right one on, use

audioamp.enableChannel(true, false);

Both channels are on by default

### <span id="page-23-2"></span>**Gain Control**

You can control the max gain that the amplifier will use, this is even with the AGC on. So if you select 20dB for example, the AGC won't automatically amplify any higher than 20dB.

You can set the gain with:

audioamp.setGain(*gain*);

Where *gain* is from -28 (dB) to 30 (dB)

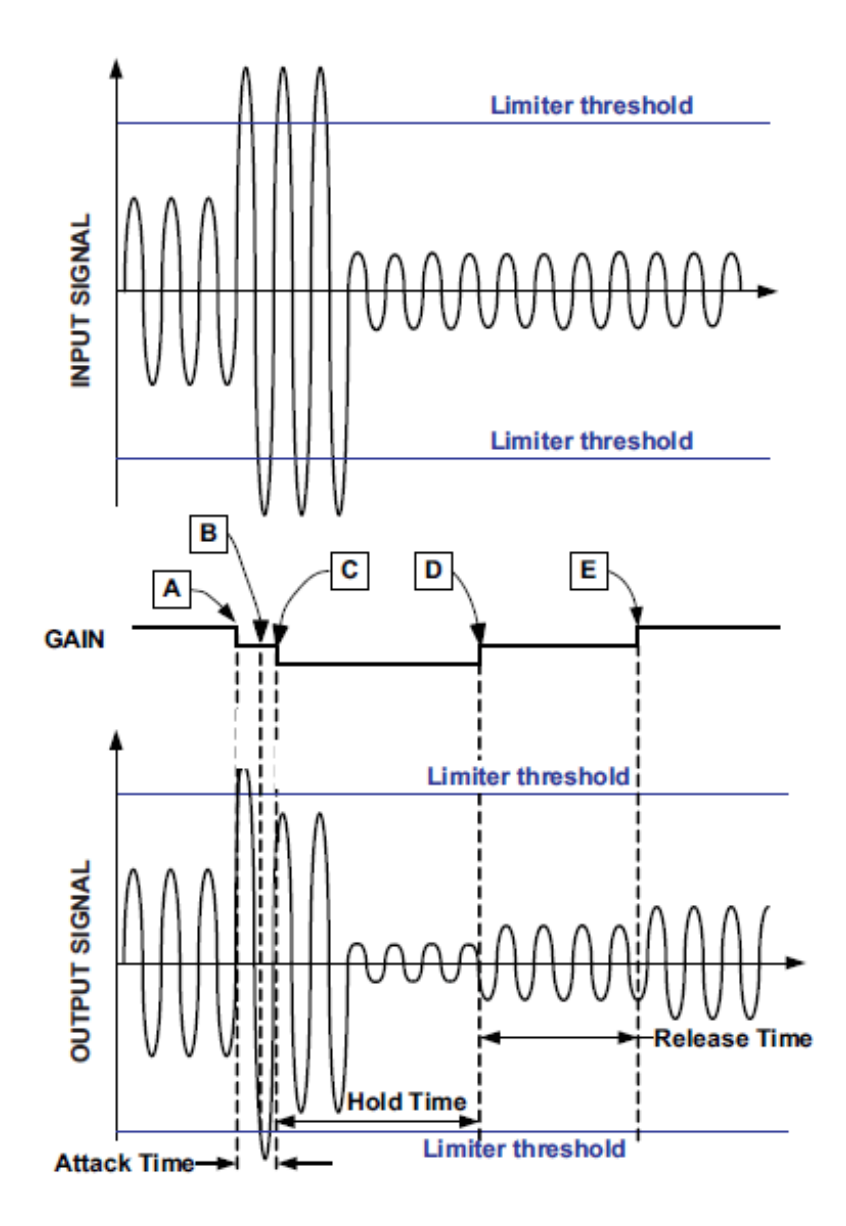

### <span id="page-24-0"></span>**Limiter Settings**

The limiter is what helps avoid overdriving speakers if you have a fixed Wattage you want to stay under. By default it is On, you can turn it off with

#### audioamp.**setLimitLevelOn()**;

and back off with

#### audioamp.**setLimitLevelOff()**;

You can set the maximum voltage gain with

```
audioamp.setLimitLevel(limit);
```
where *limit* ranges from 0 (-6.5dBv) to 31 (9dBV) see page 22 of the Datasheet for more details.

#### <span id="page-25-0"></span>**AGC configuration settings**

You can set up the AGC for how it will react to audio level changes. If you're an audio geek you can use the tables on page 23-24 of the datasheet to set up the AGC exactly how you like. If you aren't sure what settings to use, check page 19 of the datasheet which has some basic guidance.

You can start by setting the AGC compression ratio. This tells the amplifier how much to automatically tweak the gain to make loud and soft sounds about the same volume. For example, spoken word should have high compression since you want to have it all about the same volume. Adjustments are made by calling

#### audioamp.**setAGCCompression(***compression***);**

Where the *compression* setting is TPA2016 AGC OFF (1:1 compression), TPA2016\_AGC\_2 (1:2 compression), TPA2016\_AGC\_4 (1:4 compression), or TPA2016\_AGC\_8 (1:8 compression).

For example, to set the attack, use:

#### audioamp.**setAttackControl(***attackvalue***);**

where *attackvalue* ranges from 0-31 To set the hold value, use:

#### audioamp.**setHoldControl(***holdvalue***);**

Where *holdvalue* is between 0-31 and for the AGC release, use:

#### audioamp.**setReleaseControl(***releasevalue***);**

Where *releasevalue* is also between 0-31

Pages 23-24 of the datasheet will tell you how to convert those values to ms/dB numbers.

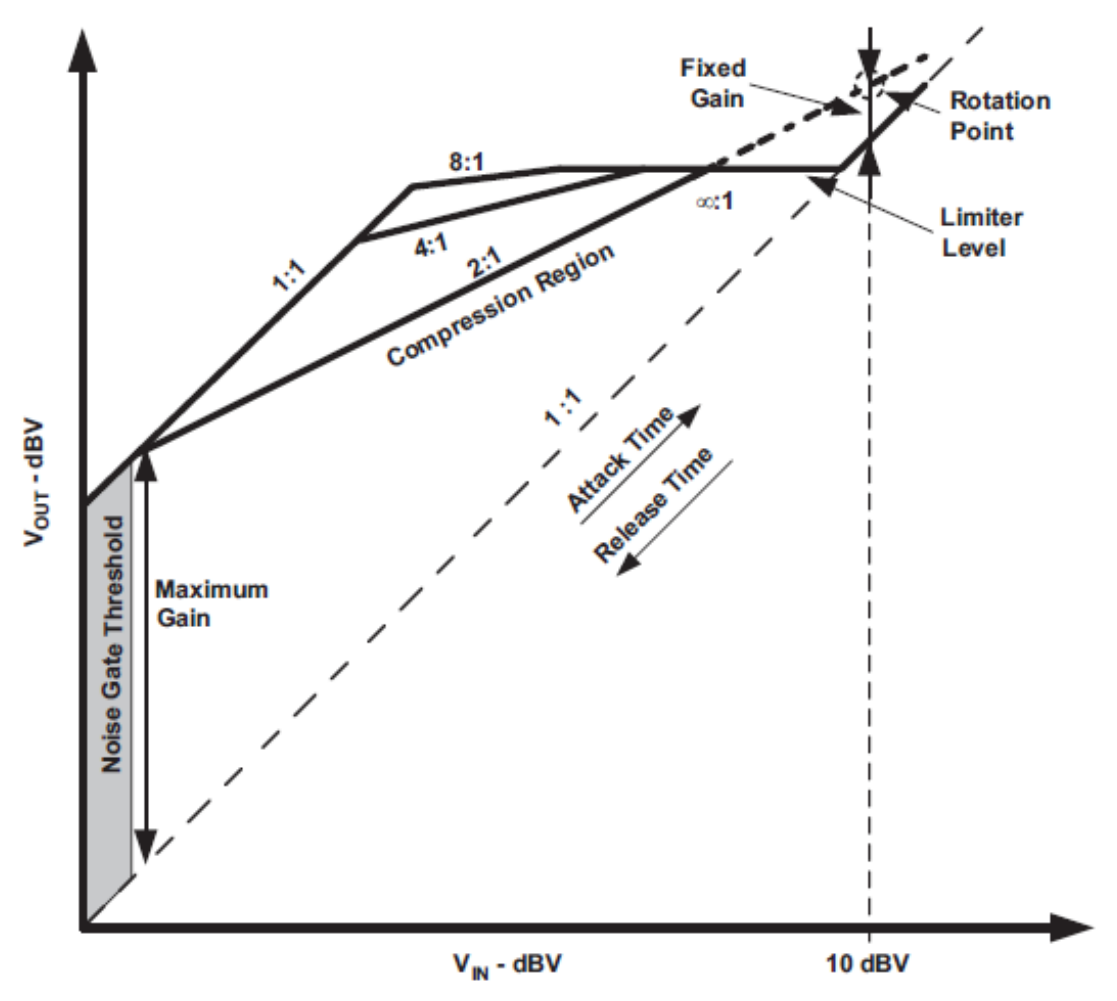

Figure 35. Output Signal vs. Input Signal State Diagram

# <span id="page-27-0"></span>**Downloads**

## <span id="page-27-1"></span>**Datasheets**

- TPA2016 [Datasheet](http://www.adafruit.com/datasheets/TPA2016D2.pdf) (http://adafru.it/d8C)
- Fritzing object in [Adafruit](https://github.com/adafruit/Fritzing-Library) Fritzing library(http://adafru.it/aP3)
- [EagleCAD](https://github.com/adafruit/Adafruit-TPA2016-PCB) PCB files on GitHub (http://adafru.it/rpa)

## <span id="page-27-2"></span>**Schematic**

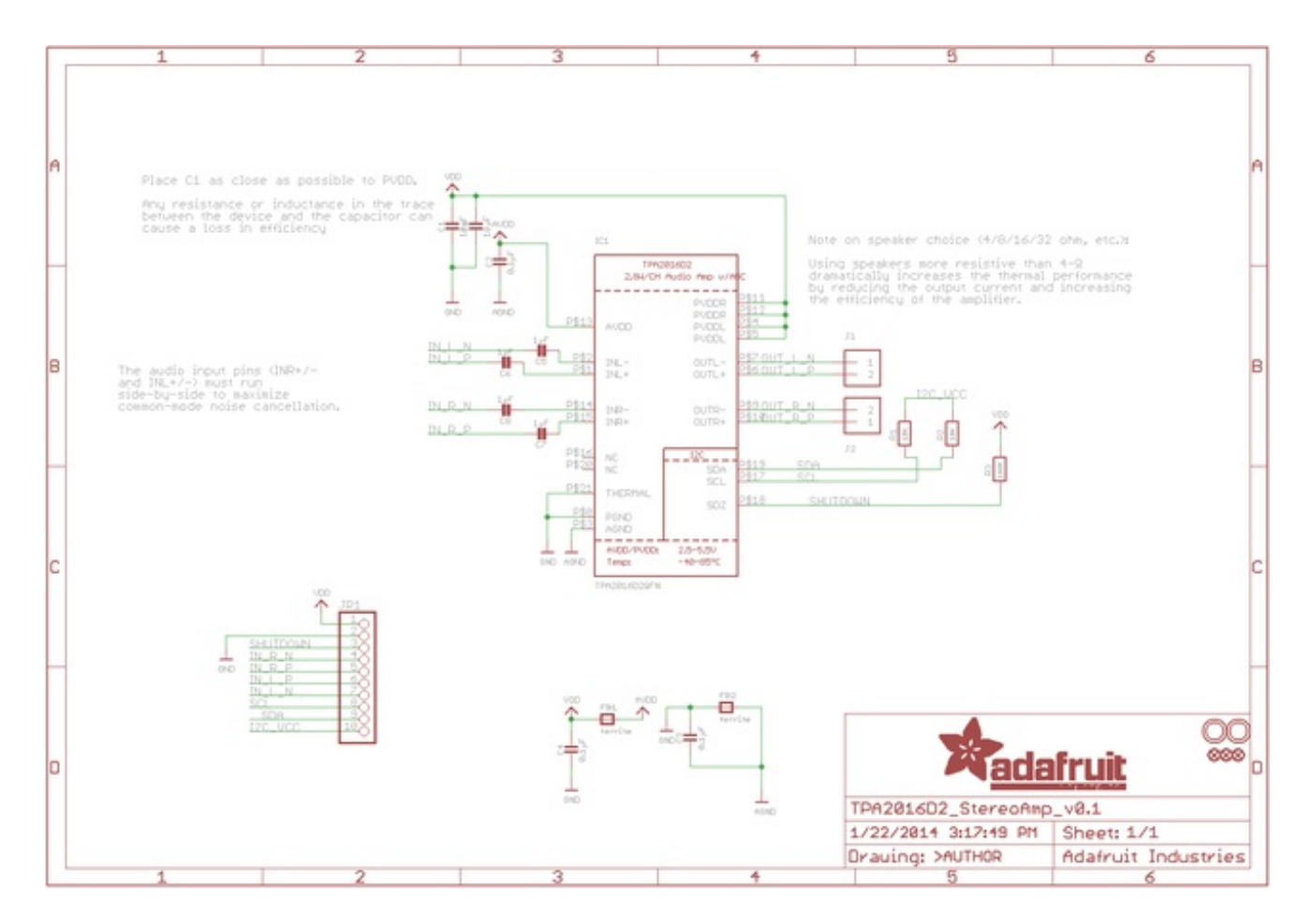

### <span id="page-27-3"></span>**Dimensions**

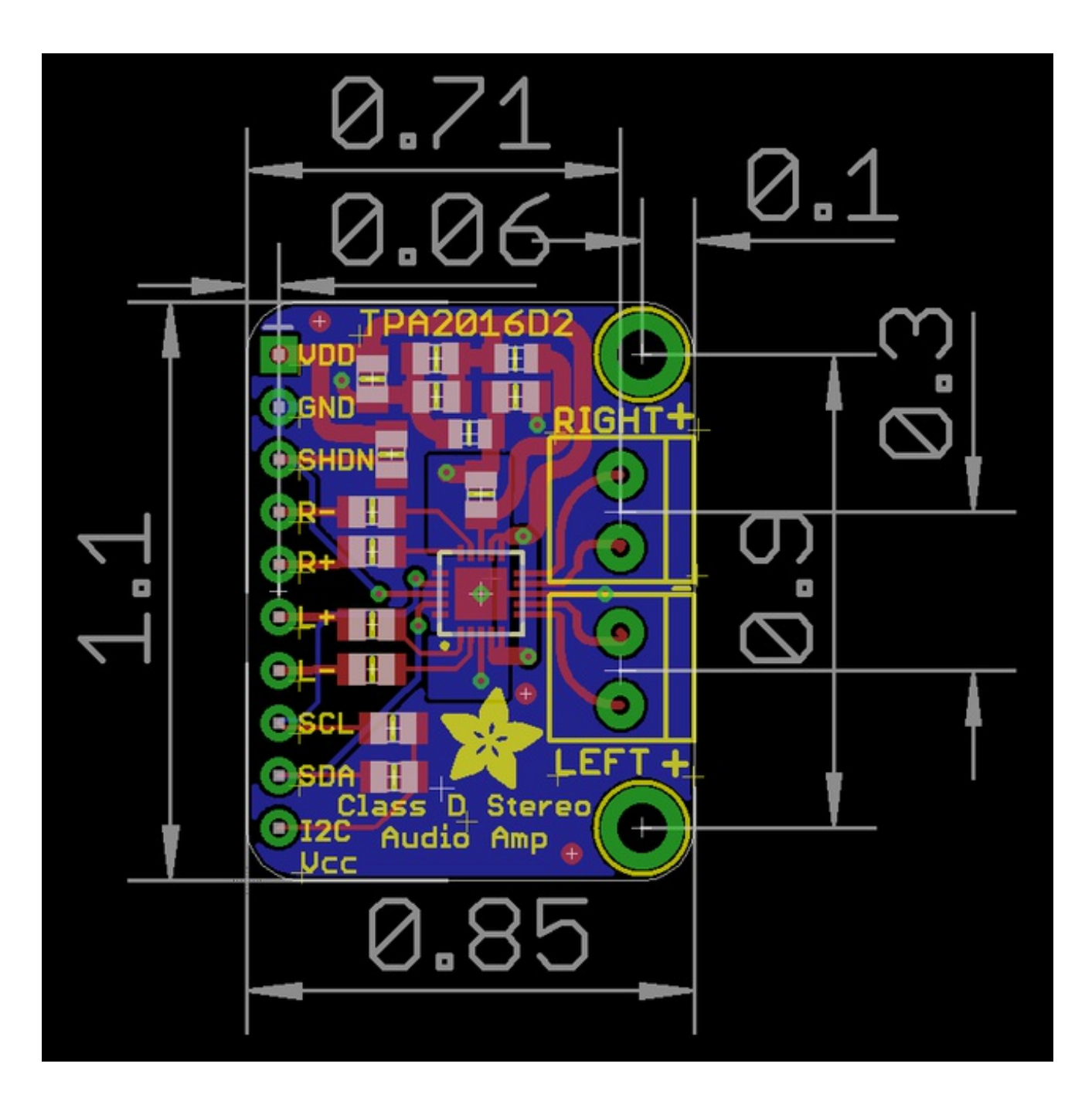